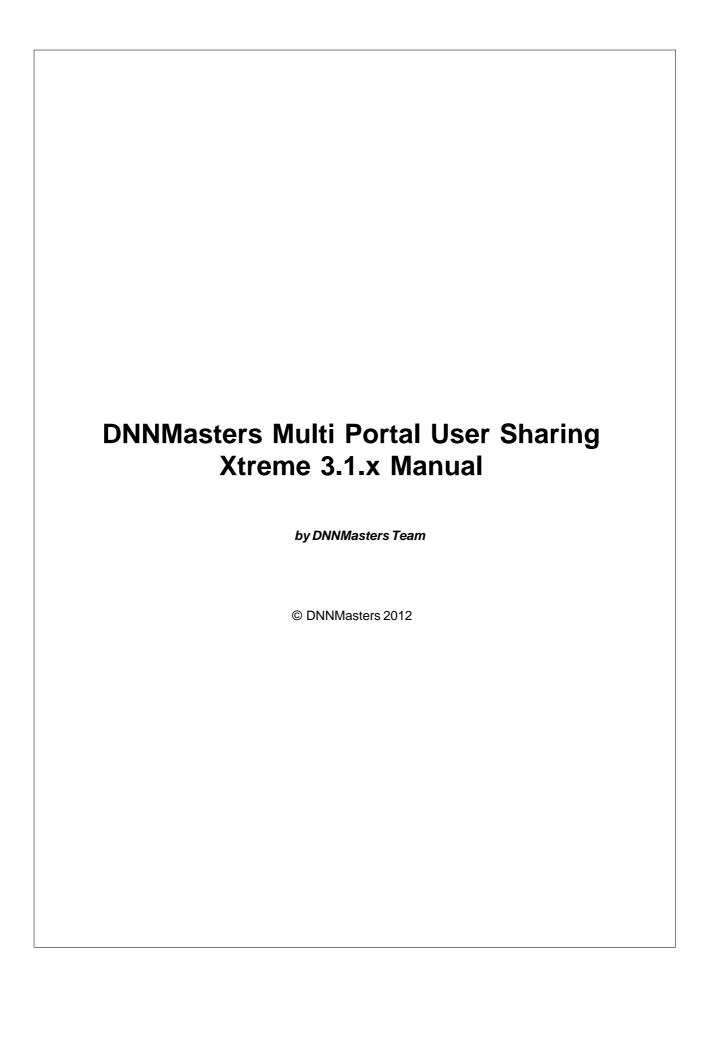

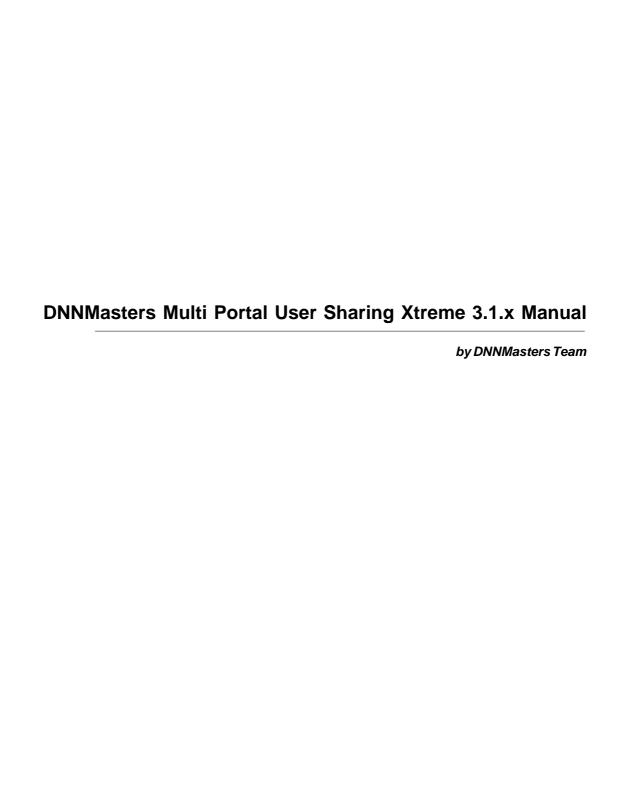

## **DNNMasters Multi Portal User Sharing Xtreme 3.1.x Manual**

### © DNNMasters 2012

All rights reserved. No parts of this work may be reproduced in any form or by any means - graphic, electronic, or mechanical, including photocopying, recording, taping, or information storage and retrieval systems - without the written permission of the publisher.

Products that are referred to in this document may be either trademarks and/or registered trademarks of the respective owners. The publisher and the author make no claim to these trademarks.

While every precaution has been taken in the preparation of this document, the publisher and the author assume no responsibility for errors or omissions, or for damages resulting from the use of information contained in this document or from the use of programs and source code that may accompany it. In no event shall the publisher and the author be liable for any loss of profit or any other commercial damage caused or alleged to have been caused directly or indirectly by this document.

Printed: February 2012

# Publisher © DNNMasters 2012

# **Table of Contents**

|               | Foreword                              | C                |
|---------------|---------------------------------------|------------------|
| Part I        | Introduction                          | 7                |
| 1             | MPUS Xtreme                           | 8                |
| 2             | MPUS-X Portal Navigator               | 8                |
| 3             | Why DNNMasters?                       | 10               |
| 4             | General Information                   | 10               |
| •             | How it works?                         |                  |
|               | Requirements                          |                  |
|               | How to buy?                           | 12               |
|               | Getting Help                          |                  |
|               | Browse the Forum                      |                  |
|               | EULA                                  |                  |
| <b>5</b> 4 11 |                                       |                  |
| Part II       | Installing / Uninstalling the         |                  |
|               | Module                                | 19               |
| 1             | Pre-Install considerations            | 19               |
| 2             | Installing the Module                 | 20               |
|               | Upgrading from older versions of MPUS | 27               |
|               | Uninstalling the Module               | 27               |
|               | Caution !                             |                  |
| 3             | Caution !                             | 33               |
| Part III      | The user interface                    | 35               |
| 1             | MPUS Xtreme                           | 35               |
|               | Globals Tab                           | 3                |
|               | Shared Areas Tab                      |                  |
|               | Edit Shared Area                      | _                |
|               | Delete Shared Area                    |                  |
|               | Portal Sharing Settings               |                  |
|               | Portal Sharing Tab                    |                  |
|               | Add Portals to Shared Area            | 46               |
|               | Remove Portals from Shared Area       |                  |
|               | Single Sign On Tab                    |                  |
| 2             | License Activation  Portal Navigator  | 5 <i>1</i><br>60 |
| 2             | -                                     |                  |
|               | Module Settings                       |                  |
|               | -                                     |                  |
| Part IV       | FAQ                                   | 66               |
| Part V        | DNNMasters                            | 68               |
| 1             | About us                              | 69               |

| Contents   | 5   |
|------------|-----|
| 2 Products | . 0 |
| Index      | 71  |

# Part

### 1 Introduction

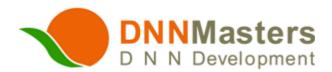

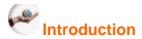

**DNNMasters Multi Portal User Sharing Xtreme** for DNN 6.x is an advanced module that adds a feature missing in core DotNetNuke - it allows sharing user account and profile data and roles among multiple portals.

The package contains two modules:

- DNNMasters Multi Portal User Sharing Xtreme
- DNNMasters MPUS-X Portal Navigator

### **DNNMasters Multi Portal User Sharing Xtreme** gives you following capabilities:

- Single Sign On users can switch portals with a single login,
- share users between any number of portals grouped in shared area,
- share list of roles between any number of portals grouped in shared area,
- ability to define "sharing direction":
  - o from shared are to portal,
  - o from portal to shared area,
  - o both directions,
- ability to assign users different roles on each portal,
- ability to share user-in-role,
- automatic import of users from shared portals into shared area no need for extra synchronization or external modules,
- automatic restoring of correct user list during removal of portals from shared area,
- ability to define any number of sharing areas,
- ability to move portals between shared areas,
- portals can belong to more than one shared area,
- all settings can be done "per portal" so fine, granular control is possible,
- all operations are transparent to users and other modules

### 1.1 MPUS Xtreme

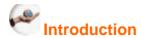

**DNNMasters Multi Portal User Sharing Xtreme** 3.1 for DNN 6.x is an advanced module that adds a feature missing in core DotNetNuke - it allows sharing user data and roles among multiple portals. A similar feature is available in Professional edition of DotNetNuke but it's very basic and lacks advanced features that our module offers.

It was created to assist portal hosts and administrators with the task of sharing users and roles among multiple portals and at the same time to provide single logon for all shared portals. User credentials are passed on while user switches portals. All operations are transparent to users - they can move among portals as if it was a single site. Host can easily create "Shared Areas" (Portal Groups) combining multiple portals into a common site with shared user base. This module is extremely useful for Intranet sites and complicated, multi-portal websites. Multiple "Shared Areas" are supported.

Multi Portal User Sharing module is fully compatible with our user management modules - <u>DNNMasters User Manager Suite</u>, <u>DNNMasters User Media Components</u>, <u>DNNMasters User</u> <u>Directory Manager and DNNMasters User Switch</u>.

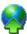

# Straightforward and easy to use interface

**DNNMasters Multi Portal User Sharing Xtreme** is a powerful package that combines users from multiple portals into a "Shared Area" with a mouse click. Besides easy setup and management of shared portals, user data can be accessed and managed as before. The module interface is clear, intuitive and easy to use. Everything you need is right there at your finger tips.

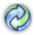

### Versatile vet easy to use

With **DNNMasters Multi Portal User Sharing Xtreme** you can easily combine any number of portals into virtual portals/sites - we call it "Shared Areas" and still manage user data, roles and portals as before. Sharing users among portals is just a mouse click away. Last but not least, you can create as many "Shared Areas" as you need.

# 1.2 MPUS-X Portal Navigator

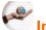

### Introduction

DNN provides a method for you to manage pages and control the menu that they are added to. When you create shared portals there is no native way in DNN to map or navigate to shared areas between portals except for manually configured (static) Links modules or static page links. 

DNNMasters MPUS-X Portal Navigator creates a dynamic navigation "bridge" between the portals automatically and can be configured quickly and easily with just a few mouse clicks.

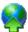

# Straightforward and easy to use interface

**DNNMasters MPUS-X Portal Navigator** displays list of auto-created links to your DotNetNuke portals (child or parent) sorted by Shared Areas (Shared Portal Groups). Layout and display options are configurable and can be fine tuned to suit your needs.

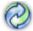

### Versatile yet easy to use

**DNNMasters MPUS-X Portal Navigator** is fully configurable and customizable and can greatly help users and administrators navigate your portals.

It works with **DNNMasters Multi Portal User Sharing Xtreme** (MPUS-X) module in DotNetNuke 6.

### Layout options:

- Dropdown box
- Vertical List
- Horizontal List

### Display options:

- Portals not shared
  - Portal 20
  - Portal 21
  - Portal 22
- Portal Group 1
  - Portal 1
  - Portal 2
  - Portal 3
- Portal Group 2
  - Portal 10
  - Portal 11
  - Portal 12

Display can be further customized by adding pictures/icons (global default and/or per portal) and selecting Portal Groups to show so it can be used for portal navigation just like Child Tabs for site navigation.

The portal and Portal Group descriptions are displayed when hovering with cursor over the link. Links can be set to open in the same or in new window.

### 1.3 Why DNNMasters?

### Good reasons to use DNNMasters Multi Portal User Sharing

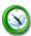

### Save time

DNNMasters Multi Portal User Sharing Xtreme helps you to set up and manage multiple portals in a unique way that is comfortable for administrators and beneficent for users. Setting up multiple shared portals becomes a matter of seconds or minutes, not hours or days.

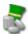

### Save money

Membership is a key feature of your Portals and cannot be over valued. A professional, well organized multi-portal website with shared membership data can decrease support costs drastically and increase user satisfaction.

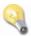

### Concentrate on the important thing

Let your users enjoy your Portals, not your Support. DNNMasters Multi Portal User Sharing Xtreme intuitive interface is transparent, straightforward and shields you from the tedious task of maintaining separate multiple portals and managing user data manually. What you need is simply what you get.

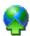

### All portal sizes, types and multiportal setups are supported

Whether you manage a small community portal or a global company's Intranet portal, DNNMasters Multi Portal User Sharing Xtreme is the right tool for you. It lets you create multi-portal website and share membership data quickly.

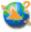

### Supply a perfect membership experience

If you really care about your users experience when using your website, DNNMasters Multi Portal User Sharing Xtreme is for you. What other user data sharing methods and tools just promise - DNNMasters Multi Portal User Sharing does it. It provides you with the right tool to do the job. Forget the fuss about manual user data replication and other "prosthetic" solutions.

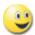

# Creating and managing your Multi Portal Website can be fun

Well, give it a try...

### 1.4 General Information

**DNNMasters Multi Portal User Sharing Xtreme** is an advanced module extending functionality of DotNetNuke – a popular content management system for ASP.NET platform.

DotNetNuke is a very successful product, but it has serious limitation - you cannot share users between portals. If you have only one portal or several not related portals this problem does not concern you. However, if you want to publish multiple portals

and make them available to the same user base, you will find DotNetNuke not entirely adequate to the challenge. As you know, every portal (sub portal) created on DotNetNuke maintains its own, separate, list of users and that makes user sharing between portals impossible.

### Possible solution:

- user could create an account on every portal or administrator would be responsible for doing this (not an easy task when using just core product),
- user is automatically logged out when switching portals, he is required to log in again on another portal
- users lists created in this way are an absolute mess and unmanageable with core product, synchronization and maintaining such multiportal solution would be a nightmare,
- DotNetNuke will not allow creation of users with the same username, even on separate portals, this precludes every attempt to create shared users list without modifications of DNN core.

**DNNMasters Multi Portal User Sharing Xtreme** is a perfect solution and remedy for this DotNetNuke limitation. Our module extends and enhances DotNetNuke functionality to let hosts and administrators share users across multiple portals with just few mouse clicks.

What's more, shared users can switch portals without the need for logging again. However, administrators of individual portals have rights to assign roles to given user only inside of their own portals. Roles can also be shared between portals and role assignments also. However, you can decide on "per portal" basis what you want to share.

Possible scenario is sharing only administrative roles and users so they can work on many portals without a need to remember many logins and passwords.

The Host can create virtual websites/portals containing multiple DNN sub portals – we call it "Shared areas". Shared area is a list of portals that are sharing user data and roles. In DNNMasters Multi Portal User Sharing Xtreme, you have the possibility to create unrestricted number of sharing areas and assign the same portal to several shared areas.

### **DNNMasters Multi Portal User Sharing Xtreme** gives you following capabilities:

- single sign-on, user can switch portals with single login,
- sharing users between any number of portals grouped in shared area,
- sharing list of roles between any number of portals grouped in shared area,
- ability to define "sharing direction":
  - o from shared are to portal,
  - o from portal to shared area,
  - both directions,
- ability to assign user different roles on each portal,
- ability to share user-in-role,
- automatic import of users from shared portals into shared area no need for extra synchronization or external modules,
- automatic restoring of correct user list during removal of portals from shared area.
- ability to define any number of sharing areas,
- ability to move portals between shared areas,
- portals can belong to more than one shared area,
- all settings can be done "per portal" so fine, granular control is possible,

all operations are transparent to users and other modules

### 1.4.1 How it works?

Functionality of **DNNMasters Multi Portal User Sharing Xtreme** is based on modular structure of DotNetNuke using Providers and HTTP Modules. Provider is an abstract layer of database access.

HTTP Modules are enabling the module to interfere with individual requests of web browser.

DNNMasters Multi Portal User Sharing Xtreme extends DotNetNuke providers and database with many stored procedures for creating / modifying / removing of portals / shared areas / shared users.

### 1.4.2 Requirements

**DNNMasters Multi Portal User Sharing Xtreme 3.1** has the following software requirements:

- DotNetNuke 6.x or higher
- ASP.NET and IIS
- SQL Express or Microsoft SQL Server 2005/2008
- Cookies enabled in user's web browser for Single Sign On

### 1.4.3 How to buy?

Module is available:

on www.snowcovered.com

as part of a subscription plan on www.dnnmasters.com

or in our Online Store on www.dnnmasters.com

### 1.4.4 Getting Help

Snowcovered Help Desk on www.snowcovered.com

Dedicated support forum is available on www.dnnmasters.com

You can also receive help by emailing <a href="mailto:support@dnnmasters.com">support@dnnmasters.com</a>

### 1.4.6 Licensing

### **General License info**

 Module is licensed per DotNetNuke Host Instance and the license is attached to one of the domains that the portal responds to. After registering and activating license you can manage it here

For license details please see DNNMasters END USER LICENSE AGREEMENT (EULA) 13<sup>th</sup>

### 1.4.6.1 **EULA**

DNNMasters END USER LICENSE AGREEMENT (EULA)

Please review the following license agreement before installing or using the licensed DNNMasters software product and/or its related materials.

### Definitions:

This DNNMasters End-User Software License Agreement ("EULA") is a legal agreement between you (either as an individual user, corporation or single entity) and DNNMasters for a product which includes computer software, and may include associated media, printed materials, and online or electronic documentation ("SOFTWARE PRODUCT" or "SOFTWARE"). By exercising your rights to install the SOFTWARE PRODUCT, you agree to be bound by the terms of this EULA, including the limitations and warranty disclaimers.

If you do NOT agree to the terms of this EULA, please return the SOFTWARE PRODUCT and immediately destroy all copies of the SOFTWARE PRODUCT in your possession.

### SOFTWARE PRODUCT LICENSE

The SOFTWARE PRODUCT is protected by copyright laws and international copyright treaties, as well as other intellectual property laws and treaties.

### 1. GRANT OF LICENSE.

This is a license agreement, and NOT an agreement for sale. DNNMasters retains ownership of the copy of THE SOFTWARE in your possession, and all copies you may be licensed to make. DNNMasters retains all rights not expressly granted to you in this LICENSE. DNNMasters hereby grants to you, and you accept, a non-exclusive, non-transferable license to use, copy and modify THE SOFTWARE only as authorized below.

When the source code is provided with the SOFTWARE PRODUCT, DNNMasters grants you the right to modify, alter, improve, or enhance the SOFTWARE PRODUCT without limitation, except as described in this EULA.

Although rights to modification of the SOFTWARE PRODUCT are granted by this EULA, you may not tamper with, alter, or use the SOFTWARE PRODUCT in a way that disables, circumvents, or otherwise defeats its built-in licensing verification and enforcement capabilities. The right to modification of the SOFTWARE PRODUCT also does not include the right to remove or alter any trademark, logo, copyright or other proprietary notice, legend, symbol or label in the SOFTWARE PRODUCT.

Any modifications made to the SOFTWARE PRODUCT will render it non-supportable by DNNMasters. You may, at your discretion, contact DNNMasters about distribution of the altered SOFTWARE PRODUCT, and if agreeable terms can be determined, the software product may be distributed according to the agreement. The altered SOFTWARE PRODUCT will become supported by the party designated in the agreement between DNNMasters and the user. Ownership of the

altered SOFTWARE PRODUCT is transferred to the party designated in the agreement between DNNMasters and the user. You may not distribute or redistribute changes made to the SOFTWARE PRODUCT to anyone other than groups designated by the agreement between DNNMasters and the user. Contact DNNMasters using the information included at the end of this document.

Although the source code for the SOFTWARE PRODUCT may be included, you may not share, use, or reuse the knowledge or technologies in other applications without explicit approval from DNNMasters.

You may make copies of the SOFTWARE PRODUCT as is reasonably necessary for its use. Each copy must reproduce all copyright and other proprietary rights notices on or in the SOFTWARE PRODUCT. You may not modify or create derivative copies of the SOFTWARE PRODUCT License. All rights not expressly granted to you are retained by DNNMasters.

Provided that you have accepted the terms contained herein, this EULA grants you the following rights:

A) If you purchased a STANDARD (HOST) LICENSE: You are granted a license to install the SOFTWARE PRODUCT on a single production web server, and use it for a single DotNetNuke installation (instance). You are also permitted to use the same license for one non-production development server and one staging server.

STANDARD (HOST) LICENSE SOURCE CODE: If you purchased a STANDARD (HOST) LICENSE with the Source Code for the SOFTWARE PRODUCT, you are further licensed to view the source code of the SOFTWARE PRODUCT and modify it for use as described above. Under no circumstances may the source code or products developed by using the source code be redistributed in any form.

B) If you purchased an ENTERPRISE LICENSE: You are granted a license to install the SOFTWARE PRODUCT on unlimited production web servers, and use it for unlimited DotNetNuke installations (instances) within the Enterprise (legal entity).

ENTERPRISE LICENSE SOURCE CODE: If you purchased an ENTERPRISE LICENSE with the Source Code for the SOFTWARE PRODUCT, you are further licensed to view the source code of the SOFTWARE PRODUCT and modify it for use as described above. Under no circumstances may the source code or products developed by using the source code be re-distributed in any form.

C) If you purchased a HOSTING LICENSE: You are granted a license to install the SOFTWARE PRODUCT on a single production (machine or virtual machine) web server, and use it for unlimited DotNetNuke installations (instances) on that server. You are also permitted to use the same license for one non-production development server and one staging server. You are also permitted to allow the usage of THE SOFTWARE PRODUCT by any third party that uses HOSTING SERVICES provided by you.

HOSTING LICENSE SOURCE CODE: If you purchased a STANDARD (HOST) LICENSE with the Source Code for the SOFTWARE PRODUCT, you are further licensed to view the source code of the SOFTWARE PRODUCT and modify it for use as described above. Under no circumstances may the source code or products developed by using the source code be re-distributed in any form.

D) If you purchased a DEVELOPER LICENSE: You are granted a license for a single developer

(individual) within your organization to distribute the SOFTWARE PRODUCT royalty-free with an unlimited number of ASP.NET applications to an unlimited number of web servers, provided they are developed solely by that developer. At no time may the SOFTWARE PRODUCT be used by more than one individual at the same time for development purposes -- nor may the SOFTWARE PRODUCT be distributed for use with applications other than those developed by her/him. Any application with which the SOFTWARE PRODUCT is distributed must add significant functionality to the SOFTWARE PRODUCT and must not contain the same, or substantially the same, functionality as any DNNMasters product.

You are required to ensure that the SOFTWARE PRODUCT is not distributed in any form that allows it to be reused by any application other than that with which you distribute it. For example, if you install an ASP.NET control along with a packaged application on a customer's server, that customer is not permitted to use the control independent of your application.

Developer LICENSE SOURCE CODE: If you purchased a DEVELOPER LICENSE with the Source Code for the SOFTWARE PRODUCT, you are further licensed to view the source code of the SOFTWARE PRODUCT and modify it for your own needs or for redistribution. Under no circumstances may the source code be re-distributed in any non-compiled form, or used as the basis for creating a product that contains the same, or substantially the same, functionality as any DNNMasters product.

### For All Licenses:

Regardless of the type of license purchased, if the SOFTWARE PRODUCT includes reusable software such as controls, components, plugins, stylesheets, etc. you may not use any of these independently of the SOFTWARE PRODUCT.

In no case shall you rent, lease, lend, redistribute nor re-license THE SOFTWARE PRODUCT or source code to a 3rd party individual or entity, except as outlined above. In no case shall you grant further redistribution rights for THE SOFTWARE PRODUCT to the end-users of your solution.

### 2. DESCRIPTION OF OTHER RIGHTS AND LIMITATIONS.

Termination. Without prejudice to any other rights, DNNMasters may terminate this EULA if you fail to comply with the terms and conditions of this EULA. In such event, you must destroy all copies of the SOFTWARE PRODUCT and all of its component parts, source code, associated documentation, and related materials.

### 3. INTELLECTUAL PROPERTY RIGHTS RESERVED BY DNNMasters.

All title and copyrights in and to the SOFTWARE PRODUCT (including but not limited to any images, photographs, animations, video, audio, music, text, and "applets" incorporated into the SOFTWARE PRODUCT), the accompanying printed materials, and any copies of the SOFTWARE PRODUCT are owned by DNNMasters except for certain portions for which DNNMasters has obtained redistribution rights from the title or copyright holder. The SOFTWARE PRODUCT is protected by Polish and U.S. copyright laws and international treaty provisions. Therefore, you must treat the SOFTWARE PRODUCT like any other copyrighted material.

You must not remove or alter any copyright notices on any copies of the SOFTWARE PRODUCT. This SOFTWARE PRODUCT copy is licensed, not sold. You may not use, copy, or distribute the SOFTWARE PRODUCT, except as granted by this EULA, without written authorization from DNNMasters or its designated agents. Furthermore, this EULA does not grant you any rights in connection with any trademarks or service marks of DNNMasters.

DNNMasters reserves all intellectual property rights, including copyrights, and trademark rights.

### 4. SUPPORT SERVICES

DNNMasters may provide you with support services related to the SOFTWARE PRODUCT. Use of any such support services is governed by

DNNMasters policies and programs described in online documentation and/or other DNNMasters provided materials.

As part of these support services, DNNMasters may make available bug lists, planned feature lists, and other supplemental informational materials. DNNMasters MAKES NO WARRANTY OF ANY KIND FOR THESE MATERIALS AND ASSUMES NO LIABILITY WHATSOEVER FOR DAMAGES RESULTING FROM ANY USE OF THESE MATERIALS. FURTHERMORE, YOU MAY NOT USE ANY MATERIALS PROVIDED IN THIS WAY TO SUPPORT ANY CLAIM MADE AGAINST DNNMasters.

Any supplemental software code or related materials that DNNMasters provides to you as part of the support services, in periodic updates to the SOFTWARE PRODUCT or otherwise, is to be considered part of the SOFTWARE PRODUCT and is subject to the terms and conditions of this EULA.

With respect to any technical information you provide to DNNMasters as part of the support services, DNNMasters may use such information for its business purposes without restriction, including product support and development.

DNNMasters will not use such technical information in a form that personally identifies you without first obtaining your permission.

### 5. LIMITED WARRANTY.

### NO WARRANTIES.

DNNMasters expressly disclaims any warranty for the SOFTWARE PRODUCT. The SOFTWARE PRODUCT and any related documentation is provided "as is" without warranty of any kind, either express or implied, including, without limitation, the implied warranties of merchantability, fitness for a particular purpose, or non-infringement. The entire risk arising out of use or performance of the SOFTWARE PRODUCT remains with you.

### 6. LIMITATION OF LIABILITY.

### NO LIABILITY FOR CONSEQUENTIAL DAMAGES.

In no event shall DNNMasters or its distributors be liable for any damages whatsoever (including, without limitation, damages for loss of business profits, business interruption, loss of business information, or any other financial loss) arising out of the use of or inability to use this DNNMasters product (THE SOFTWARE PRODUCT) and related materials, even if DNNMasters has been advised of the possibility of such damages. Because some states do not allow the exclusion or limitation of liability for consequential or incidental damages, the above limitation may not apply to you.

### 7. HIGH RISK ACTIVITIES.

The SOFTWARE PRODUCT is not fault-tolerant and is not designed, manufactured or intended for use or resale as on-line control equipment in hazardous environments requiring fail-safe performance, such as in the operation of nuclear facilities, aircraft navigation or communication systems, air traffic

control, direct life support machines, or weapons systems, in which the failure of the SOFTWARE PRODUCT, or any software, tool, process, or service that was developed using the SOFTWARE PRODUCT, could lead directly to death, personal injury, or severe physical or environmental damage.

Accordingly, DNNMasters and its suppliers and licensors specifically disclaim any express or implied warranty of fitness for High Risk Activities. You agree that DNNMasters and its suppliers and licensors will not be liable for any claims or damages arising from the use of the SOFTWARE PRODUCT, or any software, tool, process, or service that was developed using the SOFTWARE PRODUCT, in such applications.

### 8. GENERAL.

If any provision of this EULA is held invalid, the remainder of this EULA shall continue in full force and effect.

A waiver by either party of any term or condition of this EULA or any breach thereof, in any one instance, shall not waive such term or condition or any subsequent breach thereof.

### 9. MISCELLANEOUS.

DNNMasters do not hereby consent to any of your general terms or conditions. The terms and conditions contained in this License Agreement may not be modified except in a writing duly signed by you and DNNMasters. This License Agreement shall be governed by the laws of the Country of Poland, without regard to conflicts of law provisions, and you hereby consent to the exclusive jurisdiction of the court sitting in the city of Limanowa, Poland.

### 10. CONTACT INFORMATION.

If you have any questions regarding this End User License Agreement, please email:

support@DNNMasters.com

# Part

# 2 Installing / Uninstalling the Module

### File naming convention:

To determine proper install file (PA) for your DotNetNuke version please note the naming convention that we use.

### Convention:

DNNMasters.ModuleName\_PA\_versionnumber\_dnnversion.zip

### Sample:

DNNMasters.MPUS.Xtreme\_PA\_3.1.5\_dnn6x.zip

### 2.1 Pre-Install considerations

### Single Sign On

Due to Asp.Net limitation the Single Sign On doesn't work across different domains, in this case, on parent portals.

To circumvent that problem we developed an "URL rewrite/redirect" mechanism to manage Single Sign On for multiple parent portals.

Before installing the module please make a decision about the need to use Single Sign On engine of MPUS-X module.

The module can work in two modes - standard or SSO.

- Standard mode Single Sign On available for parent portal and its child portals.
- SSO mode Single Sign On available between parent portals with different domain names

If you don't use parent portals please configure the module for standard mode.

If you use parent portals and want to have Single Sign On please install (configure) the module for SSO mode.

The installation process is the same except for the web.config changes.

You can change the mode anytime by using the option on Globals tab in module options - see the screen below:

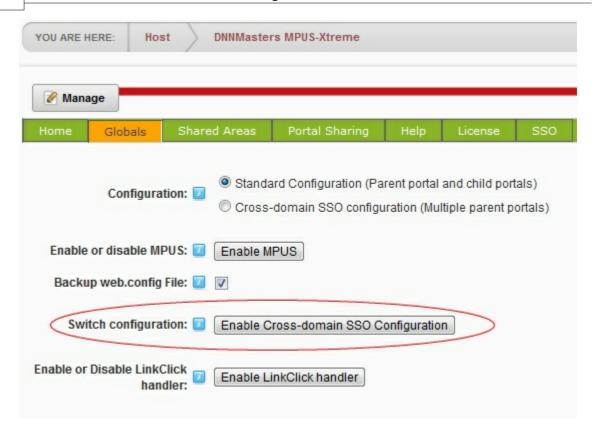

Web.config changes will be made by the module when you click on the "Enable" button so there is no need for manual modifications.

### **ATTENTION:**

Make sure that you have backup copy of the portal database before enabling the module! The module creates it's own backup copy of original web.config file and stores it in module install folder with an extension ".resources" to prevent unauthorized access or download.

# 2.2 Installing the Module

### Installation

As always, make a backup of your database BEFORE installing the module! To install **DNNMasters Multi Portal User Sharing Xtreme** please use standard PA (Private Assembly) procedure:

- backup vour database
- log in as Super User (default "Host")
- go to Host->Extensions

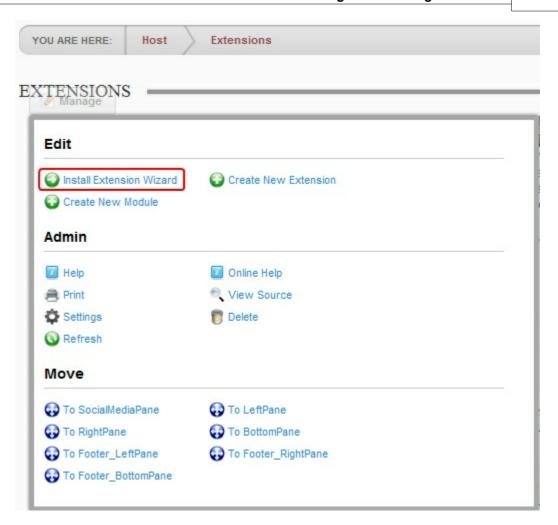

• click on Install Extensions Wizard

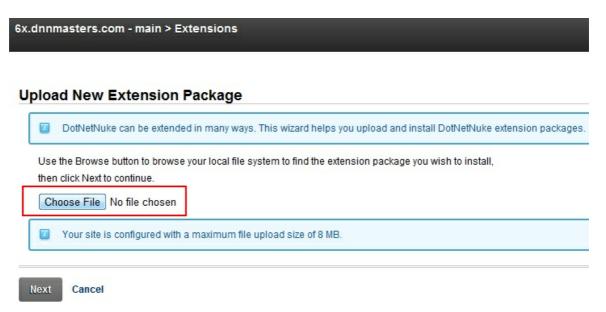

• Select Choose File

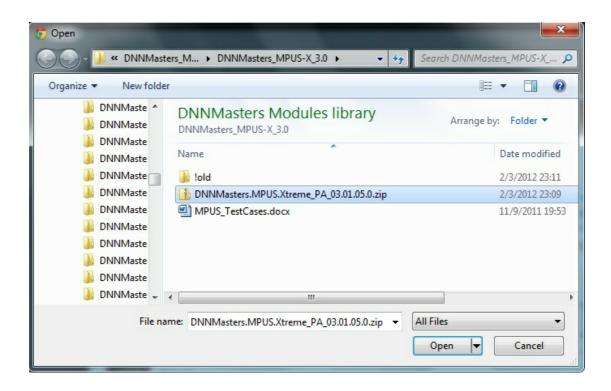

Browse to DNNMasters.MPUS.Xtreme\_PA\_3.1.X\_dnn6x.zip

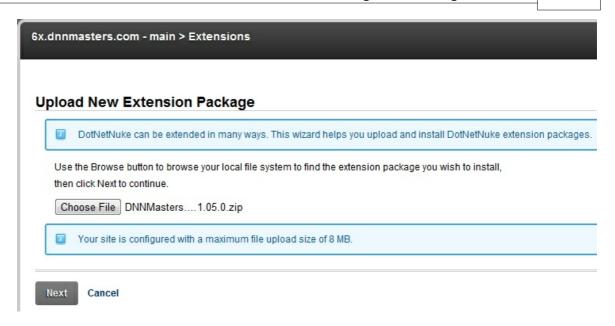

click Next

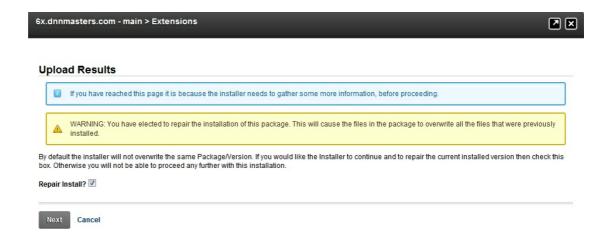

 If you already installed the older version of MPUS-X module or another DNNMasters module with license protection you will be presented with a warning as above.
 Don't worry, this warning refers to a licensing component that's included in each PA file.
 Please select the *Repair Install* box and click *Next*

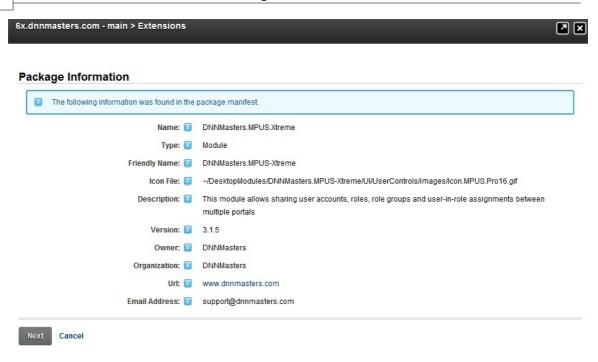

· Verify that you are installing the version that you wanted to install (version number) and click Next

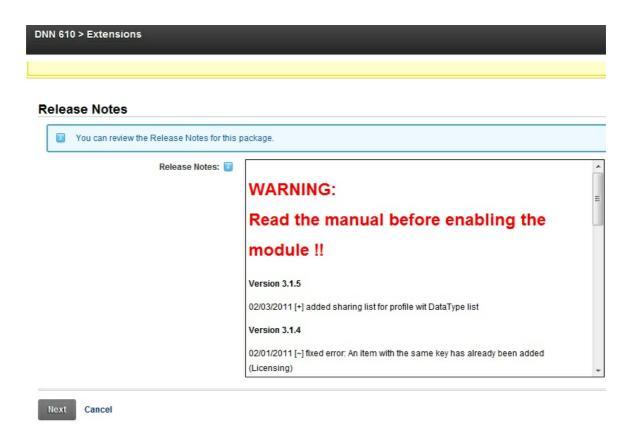

• Please note the warning and we really recommend that you follow it to avoid problems that might result from rush actions.

Don't worry, the module is absolutely safe to use  ${\bf IF}$  you follow the instructions. Click *Next* to continue

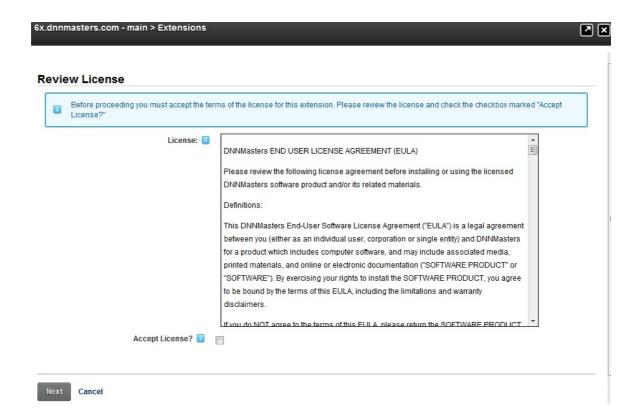

Review the license and select the Accept License box.
 Click Next to start the installation.

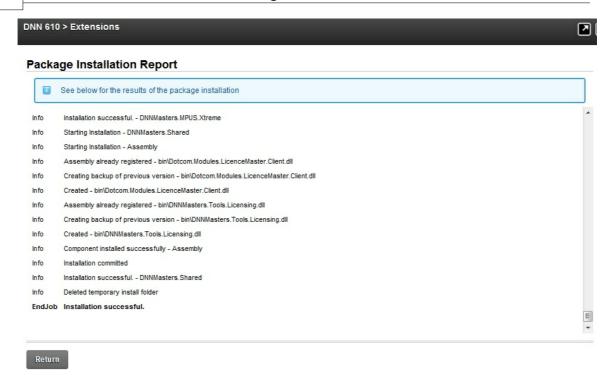

 Installation script will automatically create all necessary database objects and copy files to proper locations.

Please check installation log for errors and if there are none click *Return* to complete installation process.

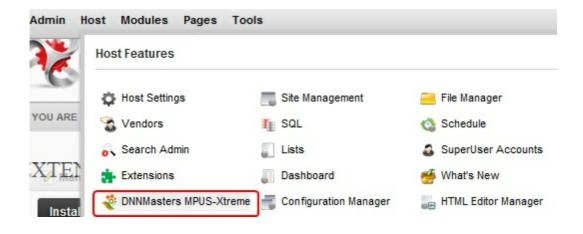

 Module definitions will be added and new page will be created under "Host" with the module automatically added there.

Now you are ready to start using the module. Please see <u>"The User Interface"</u> section of this document.

## 2.3 Upgrading from older versions of MPUS

If you are currently running older versions of the module on DotNetNuke 3.1.1/3.2.2/4.0.x/4.3.x/4.4.x/5.x you need to upgrade first your portal and then the module.

### **Attention:**

Please make sure that you backup your database and files before you start the upgrade process!

- Backup your database,
- Login as Super User (usually "Host"),
- Go to the page where your MPUS module was installed,
- Remove all portals from all Shared Areas,
- Remove all Shared Areas,
- The actions above will restore your original DotNetNuke users and roles on all portals, users and roles will not be shared anymore,
- Restore your original web.config file,
- Now go to Host -> Module Definitions,
- Select "DNNMasters\_MPUS\_xxx" module and click on edit icon (pencil),
- Click "Delete",
- Read the DotNetNuke documentation about the portal upgrade procedures,
- Upgrade your portal,
- Now install 20 the MPUS Xtreme 3.1 module,
- Go to Host -> Module Definitions,
- Click on "Upload New Module",
- Browse to DNNMasters.MPUS.Xtreme PA 3.1.x dnn6.x.zip,
- Click "Add",
- Click "Upload New File",
- Log out,
- Change your web.config file as described in Installation because section,
- Open your portal and verify that it is working correctly.

# 2.4 Uninstalling the Module

To uninstall **DNNMasters Multi Portal User Sharing Xtreme** module:

- backup your database,
- login as Super User (usually "Host"),
- go to the page where your MPUS-Xtreme module was installed,

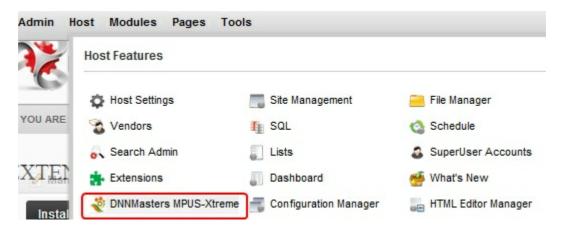

• remove all portals from all Shared Areas,

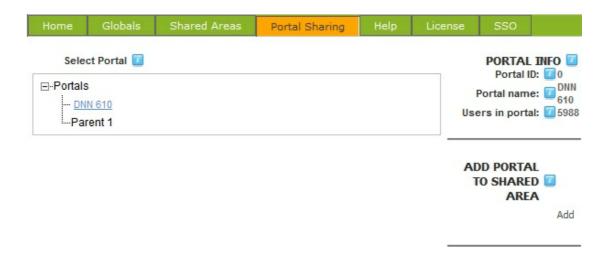

· remove all Shared Areas,

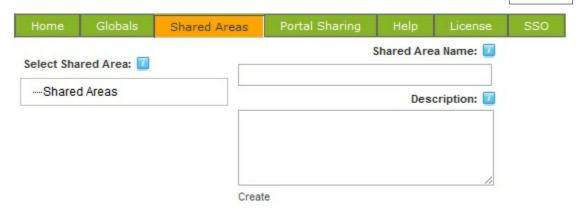

- the actions above will restore your original DotNetNuke users and roles on all portals, users and roles will not be shared anymore,
- Disable the module. This will remove all module related entries from the web.config file,

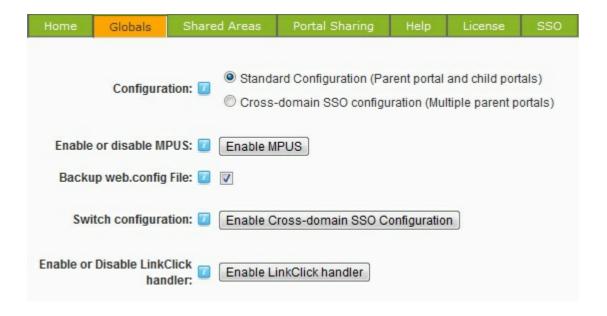

 go to Host-> Extensions, select "DNNMasters.MPUS-Xtreme" module and click on the red Xicon,

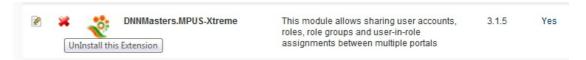

• select Delete Files box and click Uninstall Package

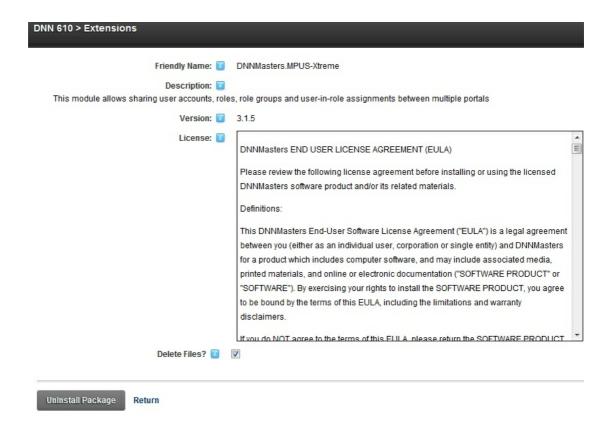

Confirm action

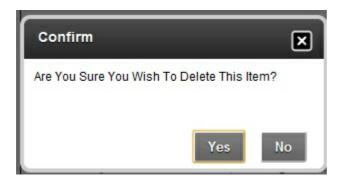

• The process will start and display a report - please check the report for errors,

| DNN 610 > Extensions |                                                           |  |  |
|----------------------|-----------------------------------------------------------|--|--|
| Info                 | Folder Deleted - lines                                    |  |  |
| Info                 | Deleted - UVUserControls/images/treeview/notes.gif        |  |  |
| Info                 | Deleted - Ul/UserControls/images/treeview/outbox.gif      |  |  |
| Info                 | Deleted - Ul/UserControls/images/treeview/root.gif        |  |  |
| Info                 | Deleted - UVUserControls/images/treeview/search.gif       |  |  |
| Info                 | Deleted - UVUserControls/images/treeview/searchFolder.gif |  |  |
| Info                 | Deleted - UVUserControls/images/treeview/sentItems.gif    |  |  |
| Info                 | Deleted - Ul/UserControls/images/treeview/spacer.gif      |  |  |
| Info                 | Deleted - Ul/UserControls/images/treeview/tasks.gif       |  |  |
| Info                 | Folder Deleted - treeview                                 |  |  |
| Info                 | Deleted - UVUserControls/MPUSLicense.ascx                 |  |  |
| Info                 | Deleted - Ul/UserControls/PortalSharing.ascx              |  |  |
| Info                 | Deleted - Ul/UserControls/PortalSharingWizard.ascx        |  |  |
| Info                 | Deleted - Ul/UserControls/SAPortalAlias.ascx              |  |  |
| Info                 | Deleted - UVUserControls/SAPortalEdit.ascx                |  |  |
| Info                 | Deleted - Ul/UserControls/SharedAreas.ascx                |  |  |
| Info                 | Deleted - Resources.zip.manifest                          |  |  |
| Info                 | Component uninstalled successfully - ResourceFile         |  |  |
| Info                 | Component Uninstall Successful - ResourceFile             |  |  |
| Info                 | Starting Component Uninstall - File                       |  |  |
| Info                 | Deleted - images\lcon.MPUS.Pro16.gif                      |  |  |
| Info                 | Component uninstalled successfully - File                 |  |  |
| Info                 | Component Uninstall Successful - File                     |  |  |
| Info                 | Package Uninstall Successful - DNNMasters.MPUS.Xtreme     |  |  |
| EndJob               | Package Uninstall Successful                              |  |  |
|                      |                                                           |  |  |
|                      |                                                           |  |  |
| Return               |                                                           |  |  |
|                      |                                                           |  |  |
|                      |                                                           |  |  |

### • Done.

### **ATTENTION:**

Uninstall script deletes all DNNMasters Multi Portal User Sharing Xtreme database tables, stored procedures and files.

If you forget to disable the module before uninstalling it, your DotNetNuke portal will be temporarily inoperable until you restore your old web.config file because current file that was modified during MPUS "Enable" refers to providers that are no longer present in your portal!

As soon as you replace the MPUS modified web.config file with the original one your portal will start working again.

There is no need to panic and restore the database and/or files!

# 2.5 Caution!

### **WARNING!**

Please do NOT delete portals that are shared!
If you do so, you might loose all users because DNN will delete all portal users with the portal and since the users are shared all users seem to belong to that portal!
To delete portal, first remove it from Shared Area!

# Part

## 3 The user interface

### 3.1 MPUS Xtreme

The MPUS-Xtreme tabbed interface is simple, uncluttered and allows good overview.

- 1. Home tab welcome tab, empty,
- 2. Globals tab 35 selection of SSO schema and enabling of the module,
- 3. SSO 57 tab Single Sign On alias settings,
- 3. Shared Areas 35 tab create Shared Areas, overview and edition of shared portals,
- 4. Portal Sharing 45 tab overview of portals, adding portals to Shared Area with the help of a wizard,
- 5. License 5 tab register and activate your license,
- 6. Help 12 tab opens this document online in new browser window.

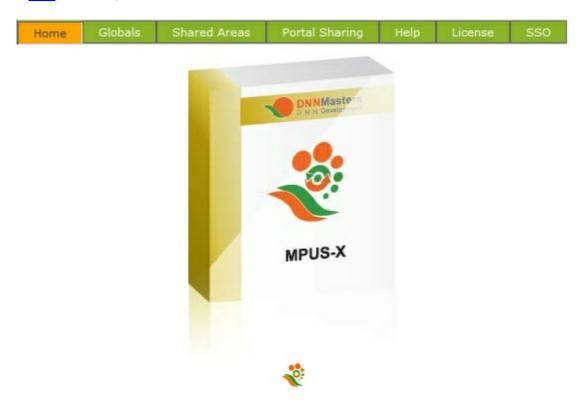

### 3.1.1 Globals Tab

On this tab you can select the SSO schema and enable the module. Enabling the module will add the required web.config entries so there is no need for manual changes anymore.

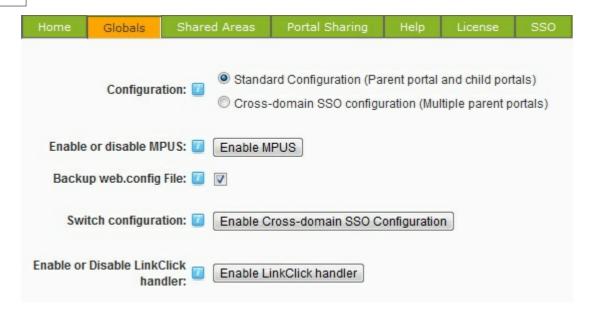

### **Important**

You must enable the module before you start sharing users and/or roles!

### 3.1.2 Shared Areas Tab

Here you can create, edit and delete Shared Areas and edit sharing settings for shared portals.

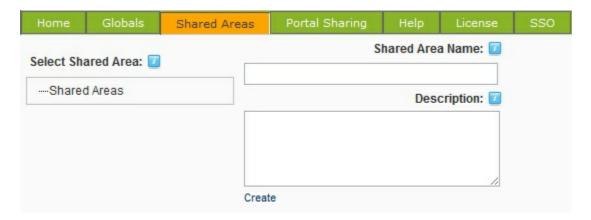

To start sharing your users you need to define at least one Shared Area.

- Enter Shared Area name and description (optional).
- Click Create

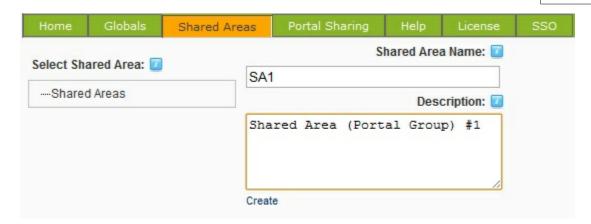

- Shared Area will appear in the tree view on the left.
- Grid below will show portals shared in this Shared Area if any.

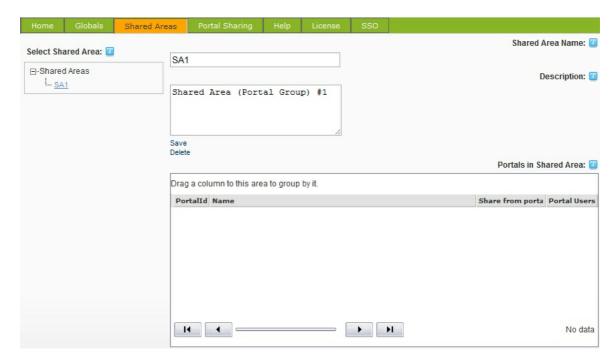

# 3.1.2.1 Edit Shared Area

To edit Shared Area name or description:

• Click on the Shared Area in the tree view on the left from SA

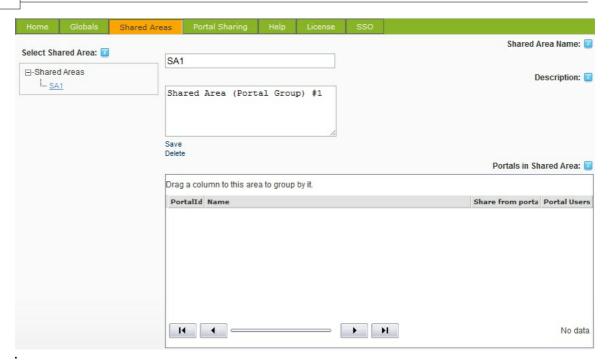

• Edit name and description as needed and click Save

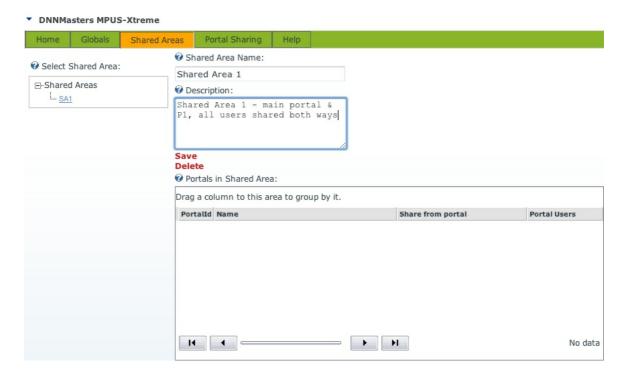

#### 3.1.2.2 Delete Shared Area

**Deleting Shared Area** 

• Any Shared Area can be deleted by selecting the Shared Area from the tree view on the left,

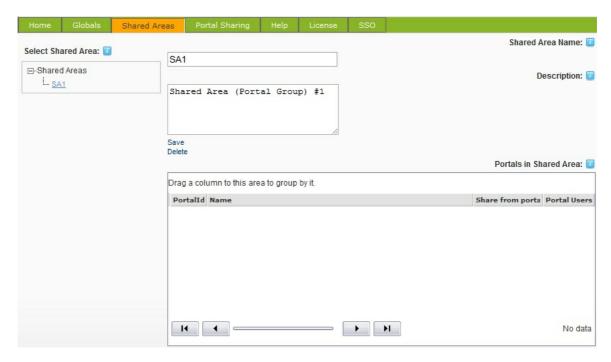

• and clicking the Delete link

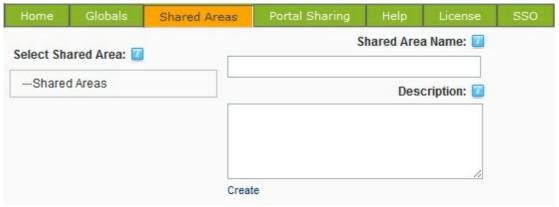

# **ATTENTION:**

Removing a shared area that has portals assigned 46 to it might result in unpredictable results.

# 3.1.2.3 Multiple Shared Areas

You can create as many Shared Areas as required.

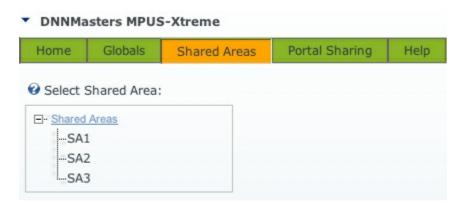

# 3.1.2.4 Portal Sharing Settings

To view the portal sharing options that were applied please select a portal from the tree view on the left

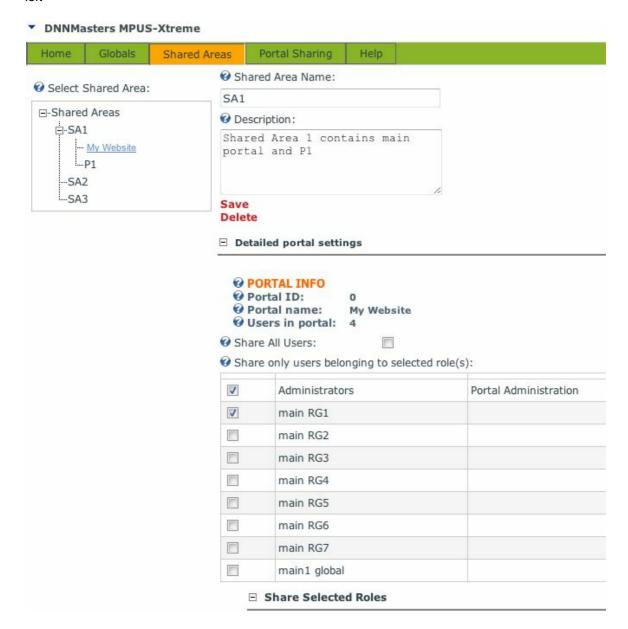

|      | Administrators                        | Portal Administration                                   |      |
|------|---------------------------------------|---------------------------------------------------------|------|
| 7    | main RG1                              |                                                         |      |
|      | main RG2                              |                                                         |      |
|      | main RG3                              |                                                         |      |
| [27] | main RG4                              |                                                         |      |
|      | main RG5                              |                                                         |      |
|      | main RG6                              |                                                         |      |
|      | main RG7                              |                                                         |      |
|      | 1 1 1 1 1 1 1 1 1 1 1 1 1 1 1 1 1 1 1 |                                                         |      |
|      | main1 global                          |                                                         |      |
|      | main1 global<br>Registered Users      | Registered Users                                        |      |
|      |                                       | Registered Users  A public role for portal subscription | ions |
|      | Registered Users                      |                                                         | ions |
|      | Registered Users<br>Subscribers       |                                                         | ions |
|      | Registered Users<br>Subscribers       | A public role for portal subscript                      | ions |
|      | Registered Users<br>Subscribers       | A public role for portal subscription                   | ions |
|      | Registered Users<br>Subscribers       | A public role for portal subscript                      | ions |
|      | Registered Users<br>Subscribers       | RG1 RG2 RG3                                             | ions |
|      | Registered Users<br>Subscribers       | RG1 RG2 RG3 RG5                                         | ions |

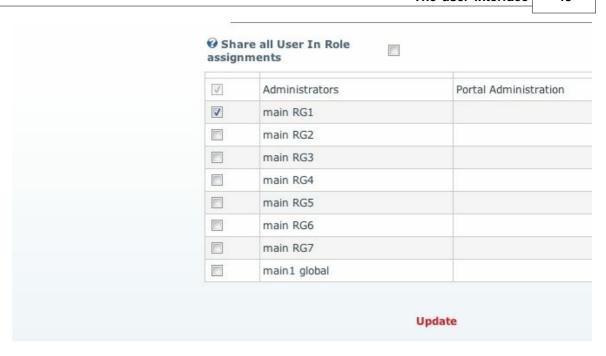

This action shows the portal sharing options that were selected with the help of wizard. The settings can be changed here and applied by clicking the *Update* link.

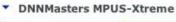

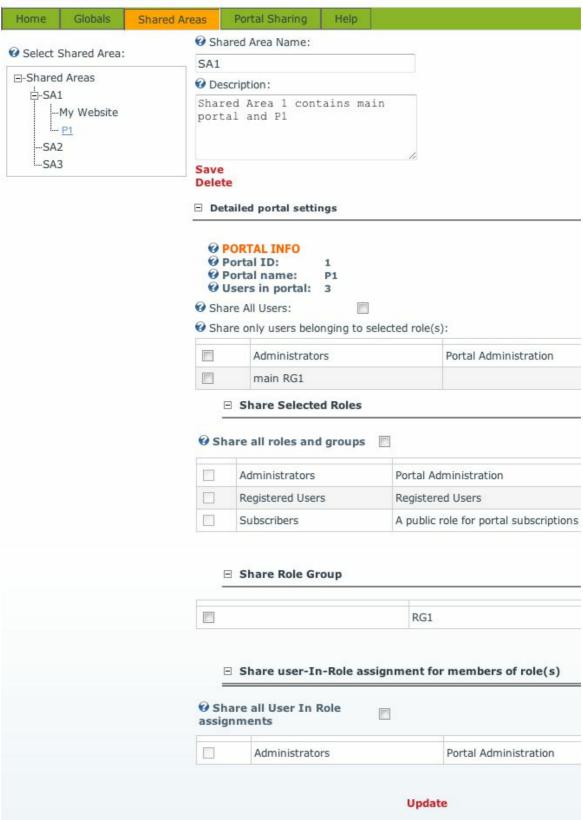

# 3.1.2.5 Portal Sharing Tab

Tree view on the left shows all available portals

# ▼ DNNMasters MPUS-Xtreme

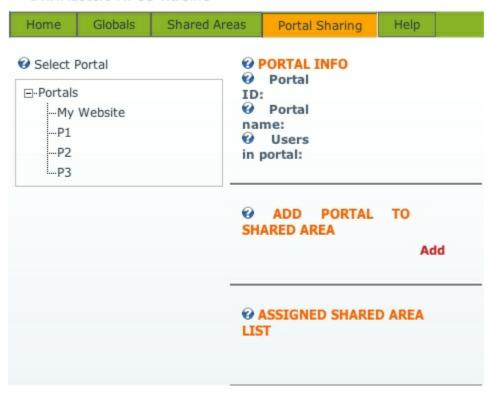

Selecting a portal in tree view loads portal info (Portal ID, Portal Name and number of users in portal).

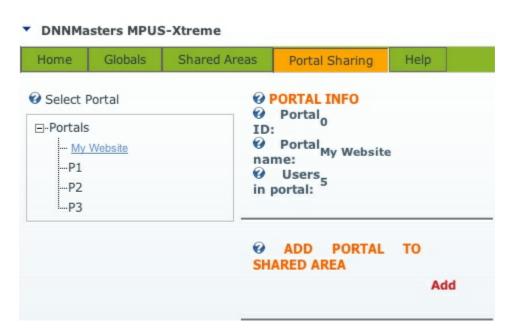

#### 3.1.2.5.1 Add Portals to Shared Area

To start sharing users and roles:

• Select portal to share from the tree view on the left and click the Add link

#### DNNMasters MPUS-Xtreme Home Globals Shared Areas Help Portal Sharing Select Portal **O PORTAL INFO** @ Portal<sub>o</sub> □-Portals ID: Portal My Website - My Website name: ---P1 W Users --P2 in portal: ...P3 ADD PORTAL TO SHARED AREA Add

• This will start the Portal Sharing Wizard

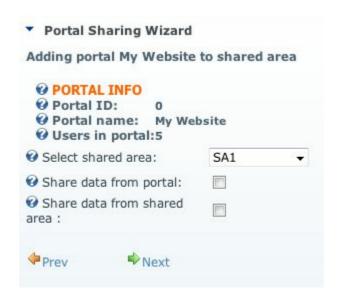

- Select desired Shared Area from the drop down box
- Select one or both "sharing direction" options:
- a) Share data from portal if selected, the portal user accounts, roles and role groups data will be shared with the Shared Area,
- b) Share data from Shared Area if selected, the user accounts data from Shared Area will be

available in portal (data shared by other portals)

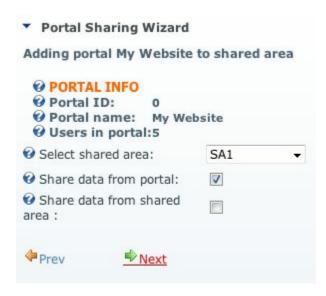

- Click Next to continue to selection of users to be shared,
- by default Share All Users option is selected but you can disable it

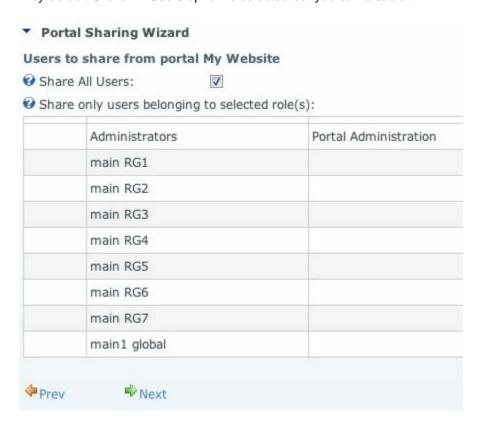

• and select to share only users belonging to a certain role(s),

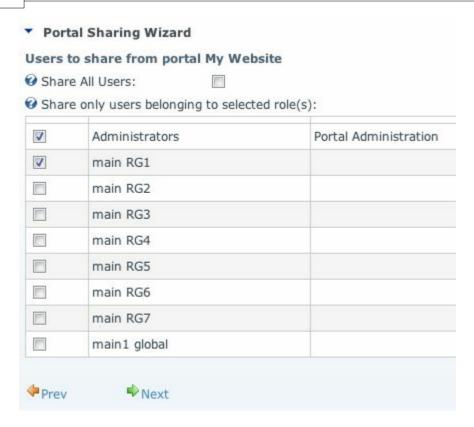

• click **Next** to continue,

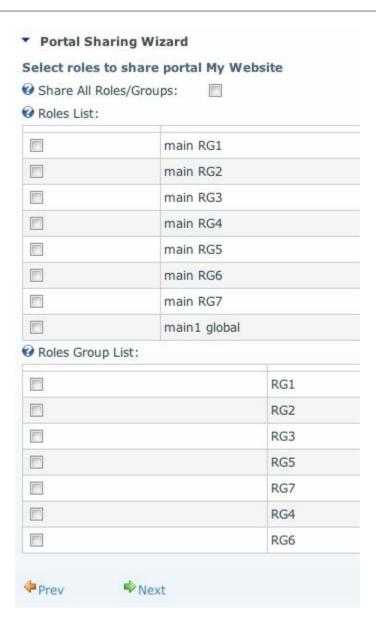

• select roles and/or role groups to share

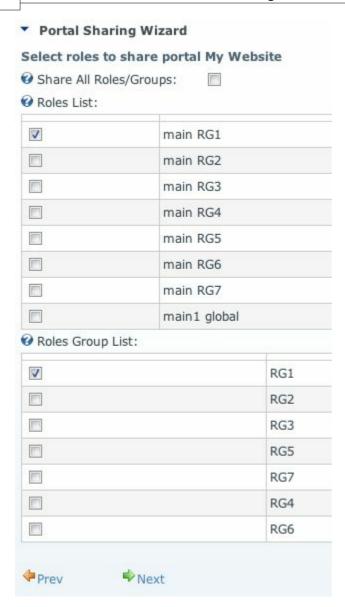

• and click Next to continue,

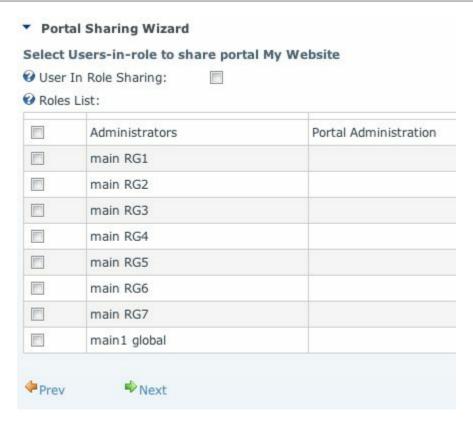

• select roles to share user-in-role assignments,

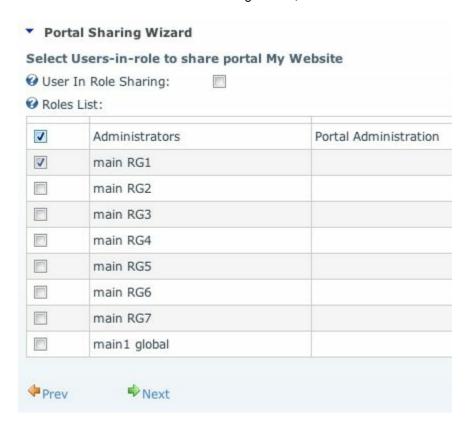

• and click Next to continue,

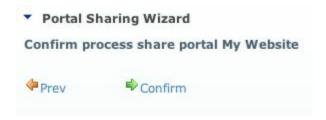

• confirm the sharing, this will execute procedures that actually share users, roles and user-in-role assignments,

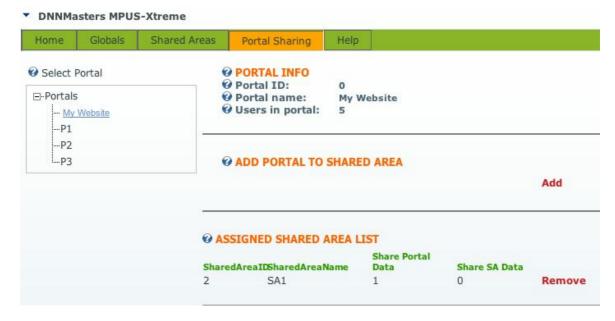

- Portal "My Website" is now shared to Shared Area 1
- Let's add another portal

#### DNNMasters MPUS-Xtreme

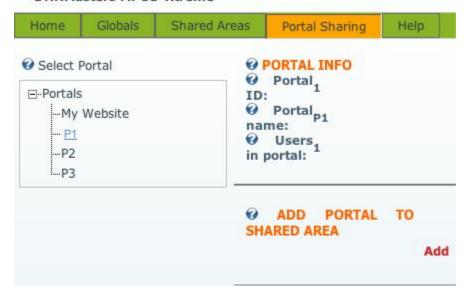

### • click Add

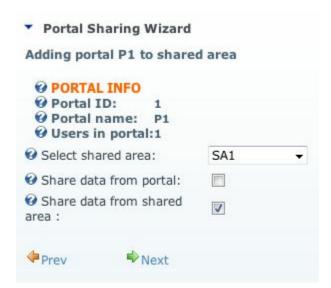

- this time we share from Shared Area only.
- this will cause selected users from portal My Website available in portal P1 but users from P1 will not be shared
- click Next

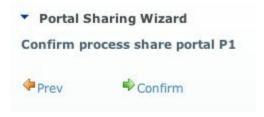

- the wizard jumps right to the confirm dialog because there is nothing to share from portal
- click Confirm

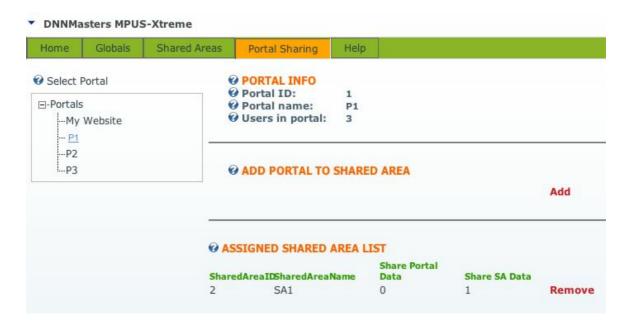

- now the number of users in portal P1 has increased from 1 to 3,
- also the role and the role groups is shared and shared users retain their original role assignments,

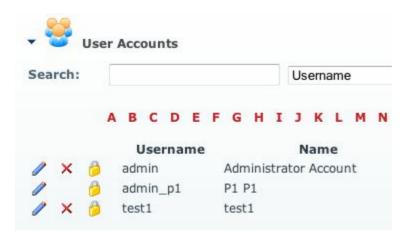

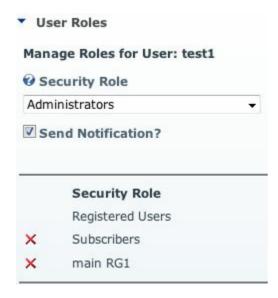

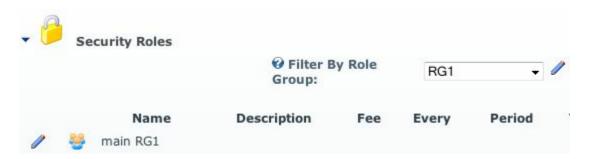

\* <u>DNNMasters User Manager Suite</u> can help in management of users and roles. The module is fully compatible with DNN 5.x and with MPUS-X.

#### 3.1.2.5.2 Remove Portals from Shared Area

- To remove portal from shared area select portal from the tree view on the left,
- Next, click the Remove link,

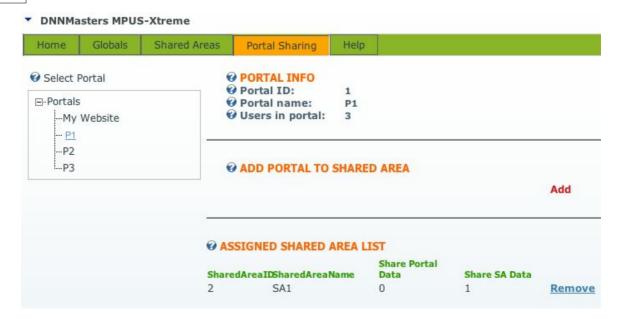

• Portal is removed from Shared Area and disappears from the assigned portals list.

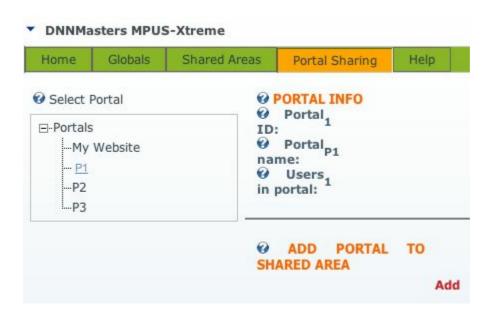

#### **ATTENTION:**

- Removing portal from shared area immediately removes this portal's users and roles from Shared Area.
  - All changes to shared users role assignments will be lost.
- If you need to delete portals from your DotNetNuke installation, please remove them from their respective Shared Areas first!
  - Failure to do so (i.e. deleting portals that are still shared) might result in unpredictable behavior and a loss (deletion) of user accounts and/or roles.

#### 3.1.2.6 Single Sign On Tab

If you are running several parent portals, each on a different domain and each having several portal aliases the SSO module will have to go through each alias and log the user in. This creates session cookie for each alias but if an alias doesn't resolve in DNS the loop will error out and break the process.

On installations with many portals and many aliases this will also mean a perceptible delay during the login process. And because no portal should actually respond to multiple aliases because of SEO duplicate content penalty, there is no point in running the login process on all of them. That's where this SSO Options feature comes in - you can decide which aliases should be used for the Single Sign On process.

Simply un-check the boxes leaving only the aliases that you want to be processed.

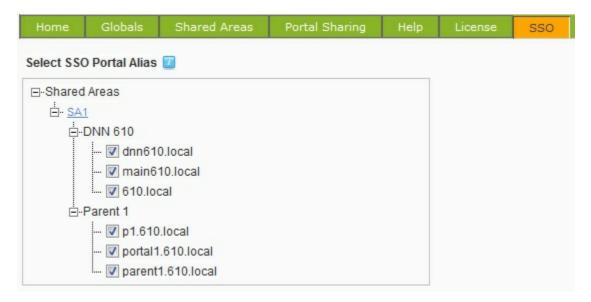

#### 3.1.2.7 License Activation

Your license key will be emailed to you immediately after the purchase. If it didn't arrive within few minutes please check your spam folder or contact <a href="DNNMasters">DNNMasters</a>.

Once you have received your license key you need to register it with your user account and activate for the domain that the module is installed for.

Go to the License tab in Module Options and enter your license key and click Check button. The module will contact the licensing server to verify the license.

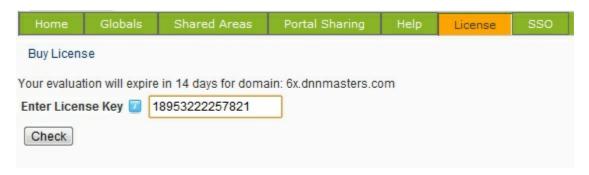

If the license key is correct and the domain not registered you'll be presented with registration link.

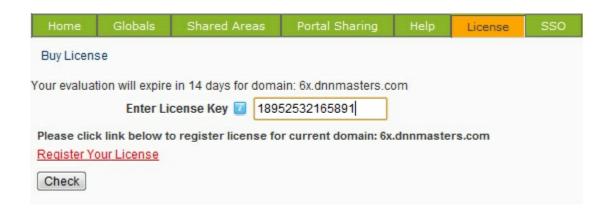

Click the *Register Your License* link and you'll be taken to a license registration page on <a href="https://www.dnnmasters.com">www.dnnmasters.com</a>

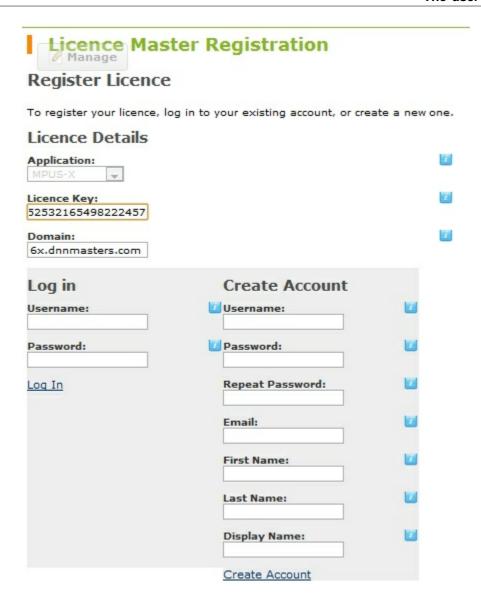

Log in in or create new account and the license will be associated with the account and activated for your domain.

An email asking for verification is sent and until verified the license activation is held in pending state.

Once the activation is verified the module shows message as below:

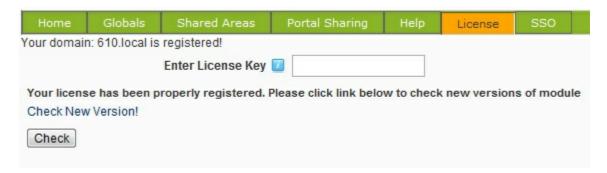

You can manage your licenses and/or relocate them to another domain here

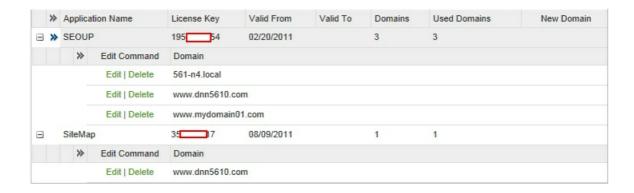

# 3.2 Portal Navigator

After adding the module to a page you will be presented with something like the screen shoot below

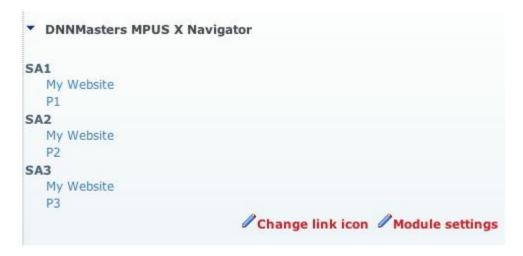

The interface layout is simple - it shows Unassigned portals and Shared Areas (Portal Groups). The display, icons and layout are configurable.

# 3.2.1 Module Settings

Module Settings interface is clear and user friendly.

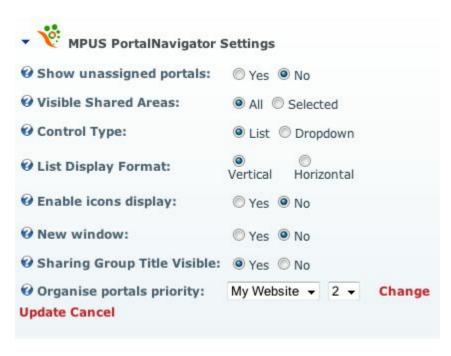

- Show unassigned portals turns the display option On (Yes) or Off (No),
- Visible Shared Areas you can choose to show all Shared Areas,
- · Or just the selected ones,
- Check the boxes next to the Shared Area you want displayed,

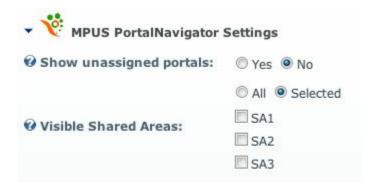

• Control Type - select between List or Dropdown

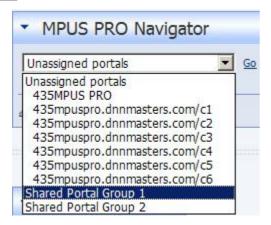

• List Display Format - Vertical

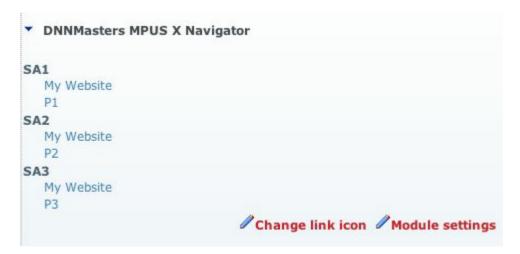

• List Display Format - Horizontal

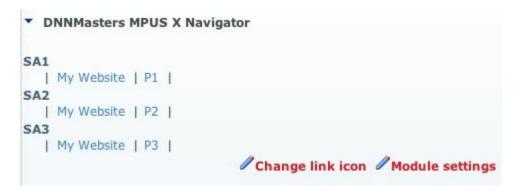

- Enable icons display each portal and Shared Area will be displayed with icon (Yes or No)
- Default link icon select icon to be displayed by default. Use Upload New File link to upload icon images.

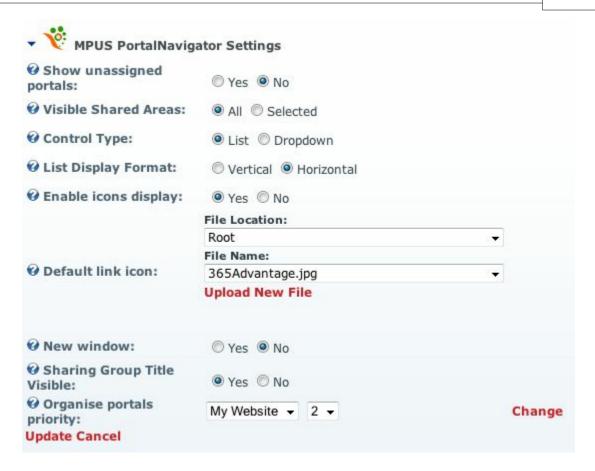

• New window - set how the link should open, in the same or in new window (Yes / No).

# 3.2.2 Change Link Icon

After you set up the main Module Settings of you can fine tune details.

The Change Link Icon options is divided in two panels - one for Shared Areas and one for Portals.

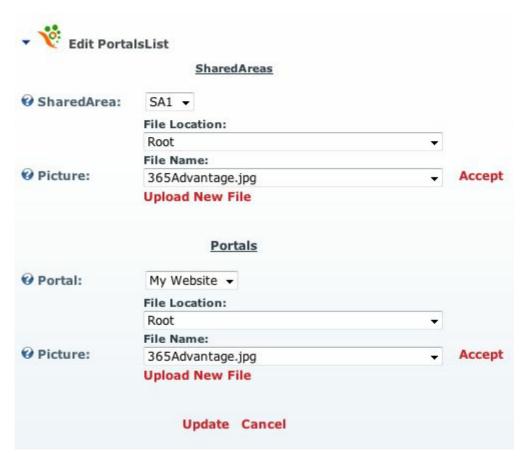

Each Shared Area and/or Portal can be assigned different icon identifying it. Please select the icon you want and click Accept to confirm selection. Repeat for each Shared Area or Portal and finish by clicking Update link at the bottom.

# Part ( )

# 4 FAQ

# Q. Your module broke my portal when I uninstalled it - please help!

A. There is no need to panic and restore the database and/or files!

Uninstall script deletes all DNNMasters Multi Portal User Sharing Xtreme database tables, stored procedures and files.

If you forget to disable the module before uninstalling it, your DotNetNuke portal will be temporarily inoperable until you restore your old web.config file because current file that was modified during MPUS "Enable" refers to providers that are no longer present in your portal!

As soon as you replace the MPUS modified web.config file with the original one your portal will start working again.

The module has saved your original web.config file as: \DesktopModules \DNNMasters.MPUS-Xtreme\Config\web.config.resources.

Rename the file to web.config and upload it to the root of your web overwriting the current file (you should create a backup if it first, just in case)

# Part

# 5 DNNMasters

# **Custom DNN Modules**

When your business requires something more than just the standard installation of DotNetNuke, you will need a reliable, experienced company like DNNMasters on your side.

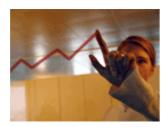

DNNMasters can help you when you are looking for:

- DNN Certified modules to help you manage your website.
- Professional developers to create a custom module for your business.
- Remote assistance, administration and consulting.
- Client support 24 hours a day and 365 days a year.

We at DNNMasters are specialists in DotNetNuke. Our top quality custom DNN modules, DNN custom development and DNN consulting have been satisfying clients for over 5 years. Now your company is ready to go to the next level. Let DNNMasters help you get there. Contact us now for references and to discuss how we can help you meet your specific business goals. (More...)

#### **DNN Modules**

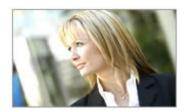

DNNMasters specializes in out of the box and custom dnn modules to enhance DNN content management, DNN user management and DNN portal management and help you control your costs of

administration without sacrificing member satisfaction. All modules are available for DotNetNuke Versions 3.x through 4.5.x. To learn more about the features that have made these tools an indispensable component of the DNN platform, <u>click here</u>. To obtain these modules now, please <u>subscribe</u> to our site You can also obtain them from the <u>Snowcovered</u> marketplace.

DNNMasters User Manager series allows state of the art management of users, roles and profiles in a DotNetNuke portal. To learn more about this suite of modules, including the new User Sync Manager, click here.

DNNMasters Multi Portal User Sharing allows the sharing of users and roles across the portals and sub portals on your DNN installation. To learn more about this popular module please <u>click here</u>. DNNMasters Content Builder is a perfect way for entering, organizing and presenting content across multiple sites. <u>Click here</u> to learn more.

# **DNN Consulting**

DNNMasters offers premium DNN services to select clients, including DNN consulting, DNN administration and DNN remote assistance. These services will help you prevent most unexpected down time and to be prepared should an emergency arise. Clients using these services receive support 24 hours a day, 365 days a year. Click here to learn more or contact us now.

### **DNN Support Services**

Fast and professional customer support is available for all products and services offered by DNNMasters. Customers and Subscribers to our product lines are offered two primary support channels: <a href="Snowcovered Help Desk">Snowcovered Help Desk</a> and <a href="DNNMasters Support Forums">DNNMasters Support Forums</a> Clients for DNN custom development and DNN consulting are provided with means to contact us 24 hour a day, 365 days a year. For full contact information please <a href="click here">click here</a>.

# **Custom DNN Module Development**

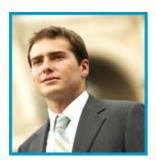

DNNMasters offers DNN custom development of high quality DNN modules at reasonable rates. We follow DotNetNuke Best Practices and provide you with tested, installable modules, complete with source code. We strive for 100% client satisfaction, zero bugs and on time delivery. Our expert team of developers can handle a wide range of projects, from profiles to reservation systems, and everything in between. Click here for more examples, or contact us today to start the process of developing your custom DNN module.

# 5.1 About us

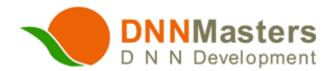

DNNMasters is a leading DotNetNuke development firm that specializes in custom modules and provides expert support.

We welcome the opportunity to get to know you and your business needs. For more information about us, please read on or <u>contact us</u> now.

You can also visit Snowcovered.com to view our <u>profile</u>, to see <u>customer feedback</u> about our products and services, and to read reviews of <u>specific modules</u>.

Our current (as of March 23 2010) Snowcovered review score is 4.43..

DNNMasters was formed in 2002 by a team of professional programmers who saw the potential in

the platform which has since evolved into DotNetNuke. Seeing the potential of DNN as a tool for businesses, DNNMasters saw a need for experienced, qualified, service oriented professionals to assist companies in achieving their goals. Over the years DNNMasters' success at serving clients, and in developing modules that solve tough business problems, has brought the company the respect of many within the DotNetNuke community, and the gratitude of many clients. DNNMasters strives to achieve the highest level of standards and customer satisfaction, while providing clients with:

- DNN Certified modules for managing websites.
- Professional development of custom modules.
- Remote assistance, administration and consulting.
- Excellent support.

With over 5 years of providing DotNetNuke development, customization and support, we have the experience and the stability to be your DNN development partner. Contact us today for more information. Thank you for your interest in our company and our services. We look forward to hearing from you.

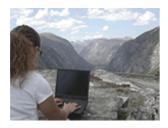

Wherever you are, wherever we are...We can serve you!

#### **DNNMasters**

Siekierczyna 58 34-600 Limanowa Poland Phone/Fax: +48 (18) 332 99 47 Email:

support@dnnmasters.com

# Index

- A -

add 46

- B -

buy 12

- C -

config 19, 20

- D -

Define Shared Area 36 delete 39 DNN version 19 DNNMasters 68, 69

- E -

edit 37 email 12 EULA 12, 13

- F -

filename 19 forum 12

- H -

help 12

- I -

Install 19, 20 Installation 19, 20 - L -

License 12, 13

- M -

Main Interface 35
MPUS 1.0 27
Multiple Shared Areas 40

- P -

Portal Group 36, 37, 39, 40, 46, 55 Portal Sharing Options 41 portals 46

- R -

remove 27, 55

- S -

services 68, 69
Shared Area 37, 39, 40, 46, 55
Sharing options 41
Single Sign On 19
Snowcovered 12
SSO 19
support 12

- U -

Uninstall 27 upgrade 27

- W -

web.config 19, 20